The book was found

# **Essentials Of RoboHELP Classic 9**

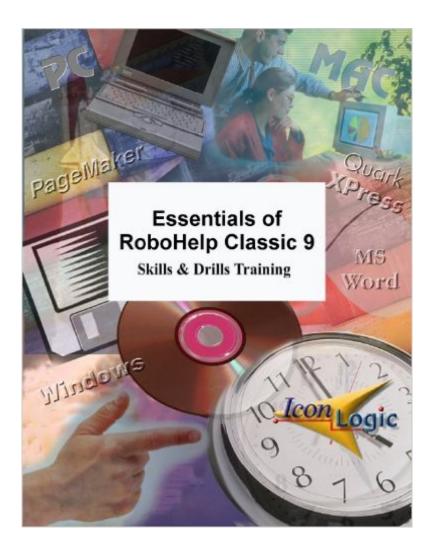

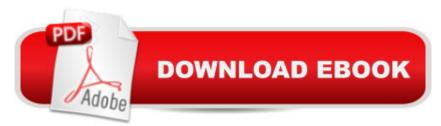

### Synopsis

Learn RoboHELP Classic 9 Fast! It wasn't all that long ago that creating Help systems took extensive programming knowledge. Not any more. You'll learn to use RoboHELP Classic 9, and find it almost TOO easy to create even complex Help projects. RoboHELP is arguably the best Windows-based Help authoring tool for the PC. And here at last is an easy-to-use tutorial that will have you creating Help systems within two short days. Here's exactly what you'll learn: Module 1 Lessons: The Basics Create a Standalone RoboHELP Project, Explore the RoboHELP Explorer, Explore the Project Manager, Change Project Settings, Create and Rename Books, Move Books, Create Topics, Explore the RoboHELP Toolbar, Compile a Help System, How to Rename RoboHELP Projects, Learn about RoboHELP's Footnote Symbols Module 2 Lessons: Text Formatting and Style Sheets Create a New Project, Create New Books, Create New Topics, Insert Word Files into RoboHELP, Use the Replace Command, Modify Paragraph Styles, Compile and Run a Project, Create and Use Character Styles, Create a Custom Keyboard Shortcut, Spell Check Module 3 Lessons: Links Explore a Formatted Word Document, Create a New Project, Import a Word Document into a Project, Rename an Imported Word Document, Import Styles into a Word Document, Delete a Document from a Project, AutoCreate a TOC, Add Jumps to Existing Topics, Jumps to New Topics, Add Links and Create New Topics, Automatically Create, Create a Mid-Topic ID Module 4 Lessons: Graphics The Images and Multimedia Folder, The BMROOT Folder, Dynamic WYSIWYG vs. True Code, Add a Graphics Folder to a Help Project, Add Graphics to a Help Project, Resize an Image, Add Hotspots to a Graphic, Add a Help Multimedia Animation, Single Source to Printed Documentation, Single Source to WebHelp Module 5 Lessons: Testing Test Jumps, Convert a .JPG Graphic into a Bitmap, Use the ReSize Program to Resize a Graphic, Use ActiveTest, Use ActiveEdit to Navigate, Create a Table, Review the Error Wizard, Jump Between Topics Using Help Author Mode, Use Link View, Use Topics View Module 6 Lessons: Indexing Use the Smart Index Wizard to Generate an Index, Add K Index Entries with Project Manager, Add K Index Entries with the Index Designer, Add Multiple Topics to an Existing Keyword, Add Keywords from within Word, Create a Multilevel Index, Create A-Keywords, Create a Help Button, Generate a Report Module 7 Lessons: Customizing Change a Project's Browse Sequence, Change the Appearance of a Main Window, Change the Color for the Main Window, Change the Size of the Main Window, Set Non-scrolling Regions for a Topic, Control the Numbering of Paragraphs, Add a Jump, Change the Window Type for a Topic, Modify a Jump, Add a Window Title to the Secondary Window, Set the Popup Window Color Module 8 Lessons: Screen Captures, WinHelp 2000 and Application Help Create a Screen Capture, Add a New Topic and Insert a Graphic, Move a Topic

into a Book, Link Popup Topics to a Graphic, Use WinHelp 2000, Add a Watermark to the Project, Preview an Application Needing Application Help, Review the Ship List, Copy Files to the Desktop, Review a Diagnostics Report, Automatically Add Map IDs to Existing Topics, Create a Custom Map Number, Context Sensitive Help, Create a Topic to be Context Sensitive, Import a Map File, Test Context Sensitive Help, Compress the Project, Add a Shortcut to the Desktop

## **Book Information**

Spiral-bound: 196 pages Publisher: IconLogic (December 1, 2000) ISBN-10: 1891762664 ISBN-13: 978-1891762666 Product Dimensions: 10.9 x 8.8 x 0.5 inches Shipping Weight: 1.1 pounds Average Customer Review: 5.0 out of 5 stars Â See all reviews (3 customer reviews) Best Sellers Rank: #12,057,006 in Books (See Top 100 in Books) #27 in Books > Computers & Technology > Programming > Software Design, Testing & Engineering > Robohelp

## **Customer Reviews**

While this book is probably not suited to the needs of an experienced RoboHELP user, it is an excellent book for someone who needs to learn the basic functionality of RoboHelp 9 Classic quickly. I changed jobs and needed to use RoboHELP Classic to maintain Winhelp documentation, a task with which I had no experience. Because there is a dearth of training classes on RoboHELP 9, I turned to this book. I am very glad I did! Combined with the included CD, this book takes you on a working tour of the application, allowing you to work hands on with a small project to give you a working familiarity with all of the features needed to work with a new or existing help project. Moreover, the CD supplies all of the source files--text, graphics, etc.--needed to work the examples. You're not distracted creating source files for the exercises; all you need is included on the CD.While the price may seem steep for a seemingly thin, spiral volume--it is well worth every cent if you need to get up to speed on this application fast. It's content is deep; there are no frills. You may initially be decieved my its modest layout and production values, but don't be! It's the real thing.A word of warning: This is not a reference book in the "Bible" series style. Seigel's two books are the only RoboHelp 9 titles that are currently on the market. Those other guys couldn't get there act together fast enough; shame on them!

This book was the perfect step-by-step guide for those who want a quick and easy learning guide for RoboHelp, myself included. It was easy to follow and very comprehensive. I thought the lessons in MS Word were very helpful since I use a page layout program on a daily basis. The confidence checks ensured that I had a firm grasp of the concepts and steps required to complete tasks before moving to the next section.IconLogic was also very helpful when I ran into a problem in one of the lessons with MS Word that I didn't understand. I emailed IconLogic with my question. They answered me right away with the solution to my problem. I was really impressed!! just brought Essentials of Dreamweaver 4 for my next project. I know I will have the same success learning this program that I did learning RoboHelp. The next book I buy will be Essentials of Microsoft Word 2000...I really need to learn this one.Keep these great books coming!

I recently had RoboHelp dropped into my lap and was told to create a help file for a user manual. I had never seen or used it before and only had the Getting Started book to go on. After doing the tutorials that came with the application, I was still pretty confused as to how it all worked. I just received this book yesterday and already I've learned so much! I think it is a great way to really get a handle on how RoboHelp works and all the things you can do with it.

#### Download to continue reading...

Robohelp for the Web (Wordware Robohelp Library) Essentials of RoboHELP Classic 9 Adobe RoboHelp 2015: The Essentials Adobe RoboHelp HTML 11: The Essentials Adobe RoboHelp HTML 10: The Essentials Adobe RoboHelp 9 HTML: The Essentials Adobe RoboHelp 7 HTML, Essentials of Adobe RoboHelp 6 HTML, Essentials of Essentials of Macromedia RoboHelp HTML X5 Adobe RoboHelp HTML 11: The Essentials by Kevin Siegel (2014) Spiral-bound Essentials of RoboHelp HTML X3 Essentials of RoboHelp HTML 2002 Essentials of RoboHelp HTML X4 RoboHelp Classic 7.0 RoboHelp Classic 2000, Skills & Drills Teach Yourself RoboHELP 7 Classic Edition (2nd edition - revised) Teach Yourself Indexing for RoboHELP Classic RoboHelp Classic 6.0 Teach Yourself RoboHELP 7 Classic Edition RoboHELP 7 For Dummies

#### <u>Dmca</u>